**Asian Conference on Disaster Reduction 2020** 

Can we adapt to New Normal? Approaches from Asia -

20-22-04 OBER 2020,

# How to join ACDR2020

Guide for General Participants

*Note:*

*This is NOT for the ADRC Member Counterpart Organizations. ACDR Secretariat provided ID and Password in advance by e-mail.*

## **Step 1: Registration to the ACDR2020 website**

## Access to [https://acdr.adrc.asia](https://acdr.adrc.asia/) from your internet browser.

Click "Online Registration/ LOGIN" button.  $\mathbf{2}$ 

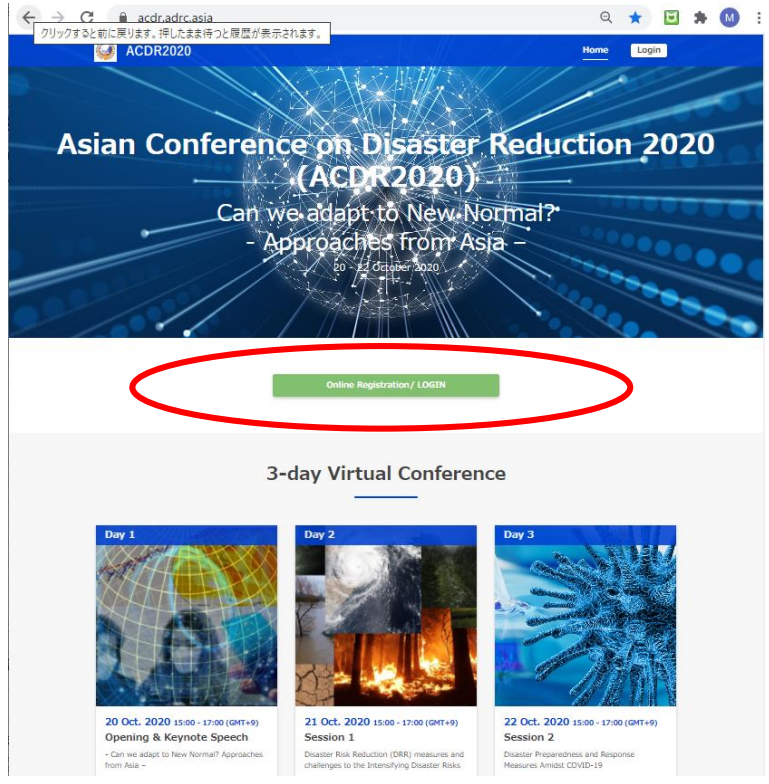

 $\overline{\mathbf{3}}$ 

## Click "Click here for new registration" button.

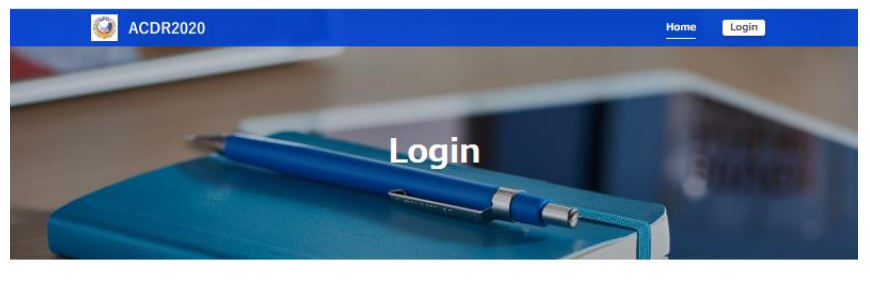

#### **Member Login**

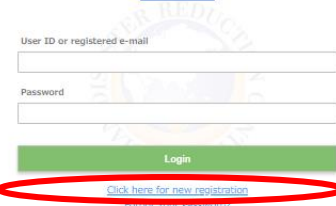

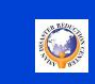

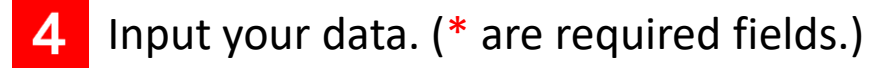

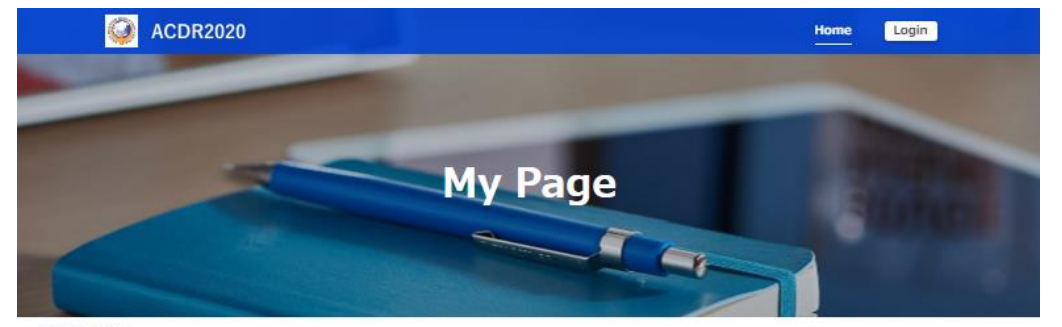

 $\frac{H \cdot B}{2}$  > My Page

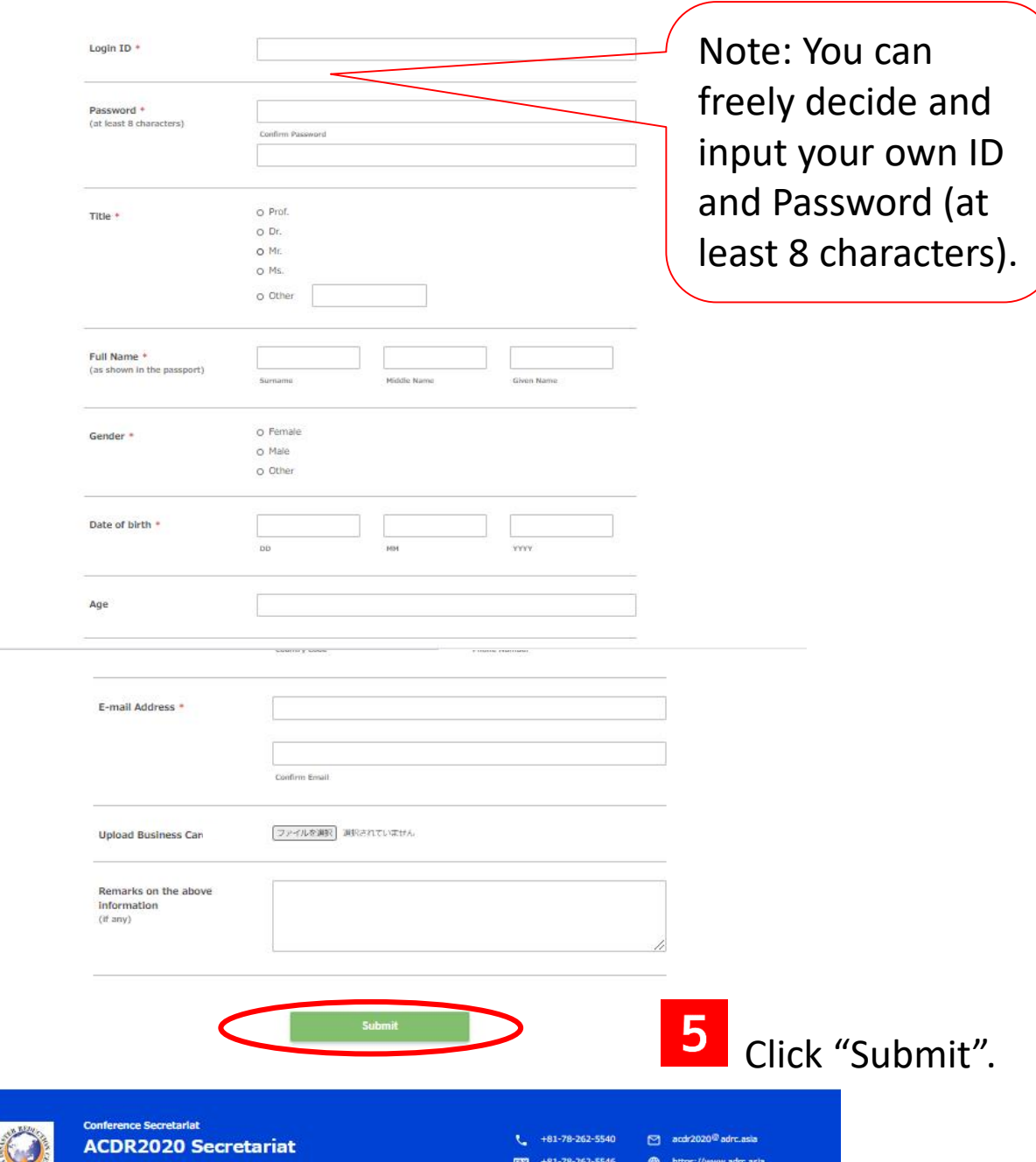

au, Kobe 651-0073 JAPA)

## **Step 2: Participation in the Virtual Conference by Zoom**

After login to the website, click "Conference Documents" button for the day of the session you would like to join.

 $\overline{1}$ 

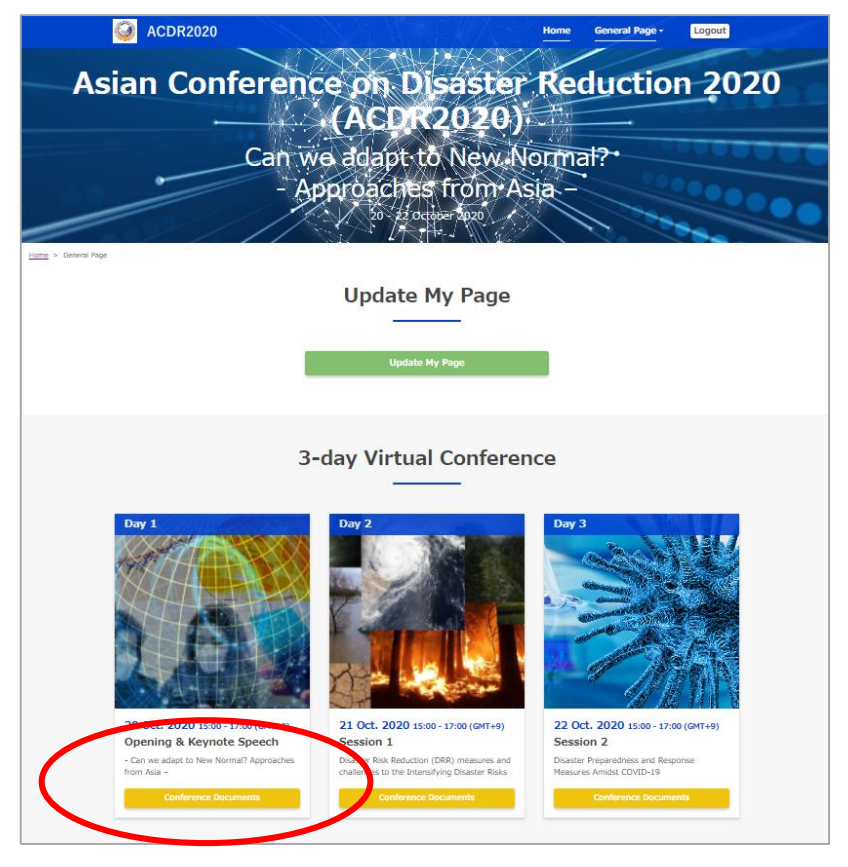

Click "ZOOM" button, for registration to the Zoom webinar.  $2<sup>1</sup>$ (ZOOM button will be available from 13 Oct.)

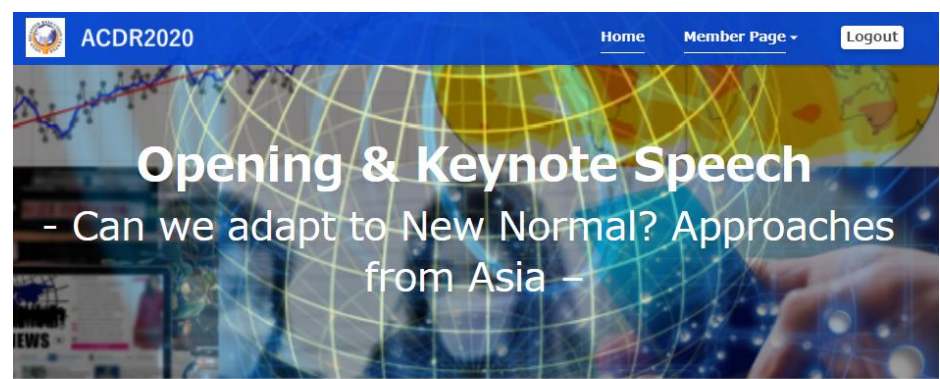

Home > Member Page > Opening & Keynote Speech

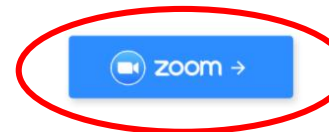

#### Click to Join the Session as a General Participant.

mportant Note: The registered participants from the counterparts of the ADRC member countries will receive an invitation to join the Session as a panelist to the registered email. Please join the Conference from the link mentioned in the invitation.

4

5

You can access to the Webinar Registration page from your browser (Chrome, Edge, Firefox, etc.).

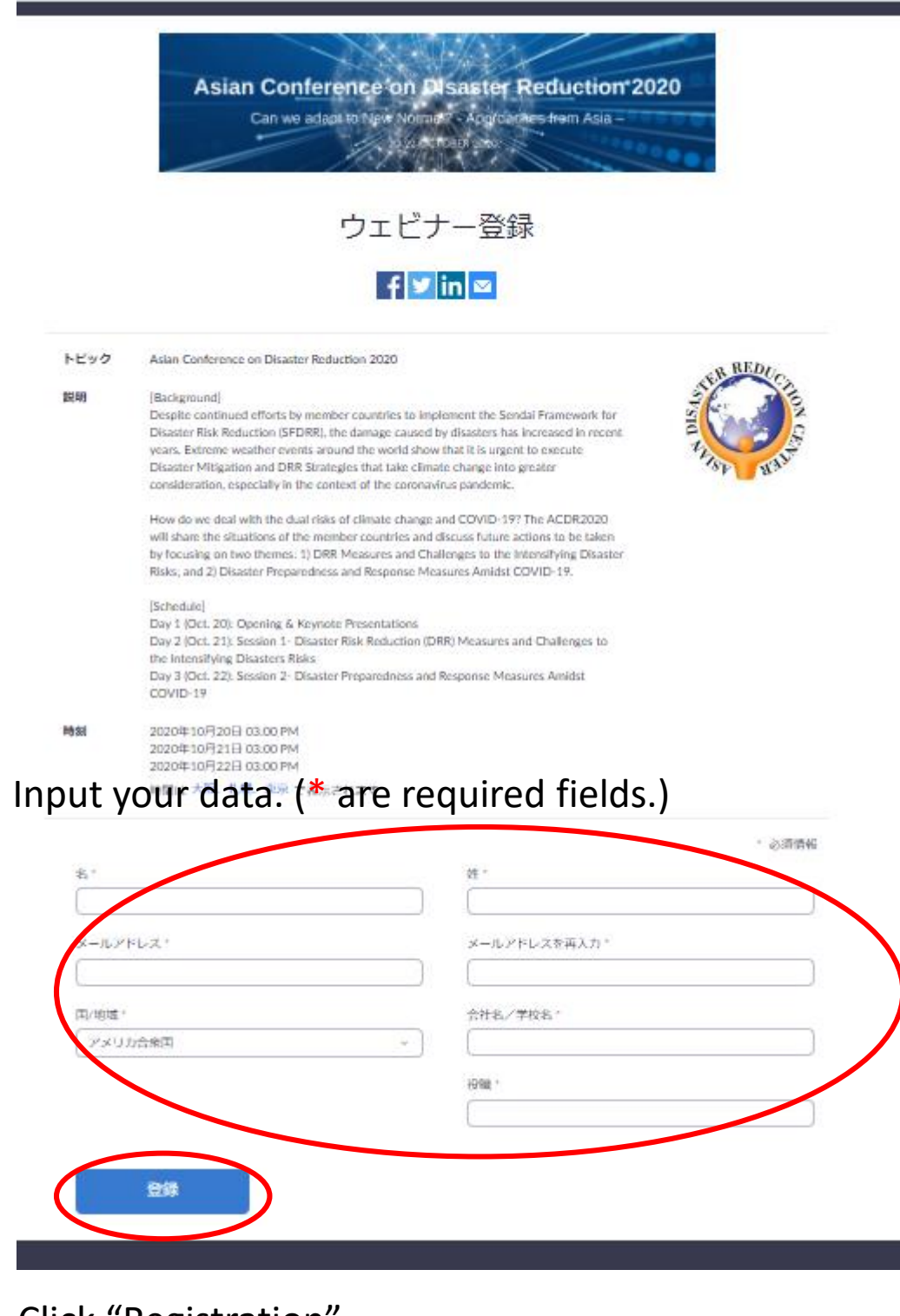

## Confirmation of the registration and the link for the Webinar will be shown on the browser and also sent to the registered e-mail address.

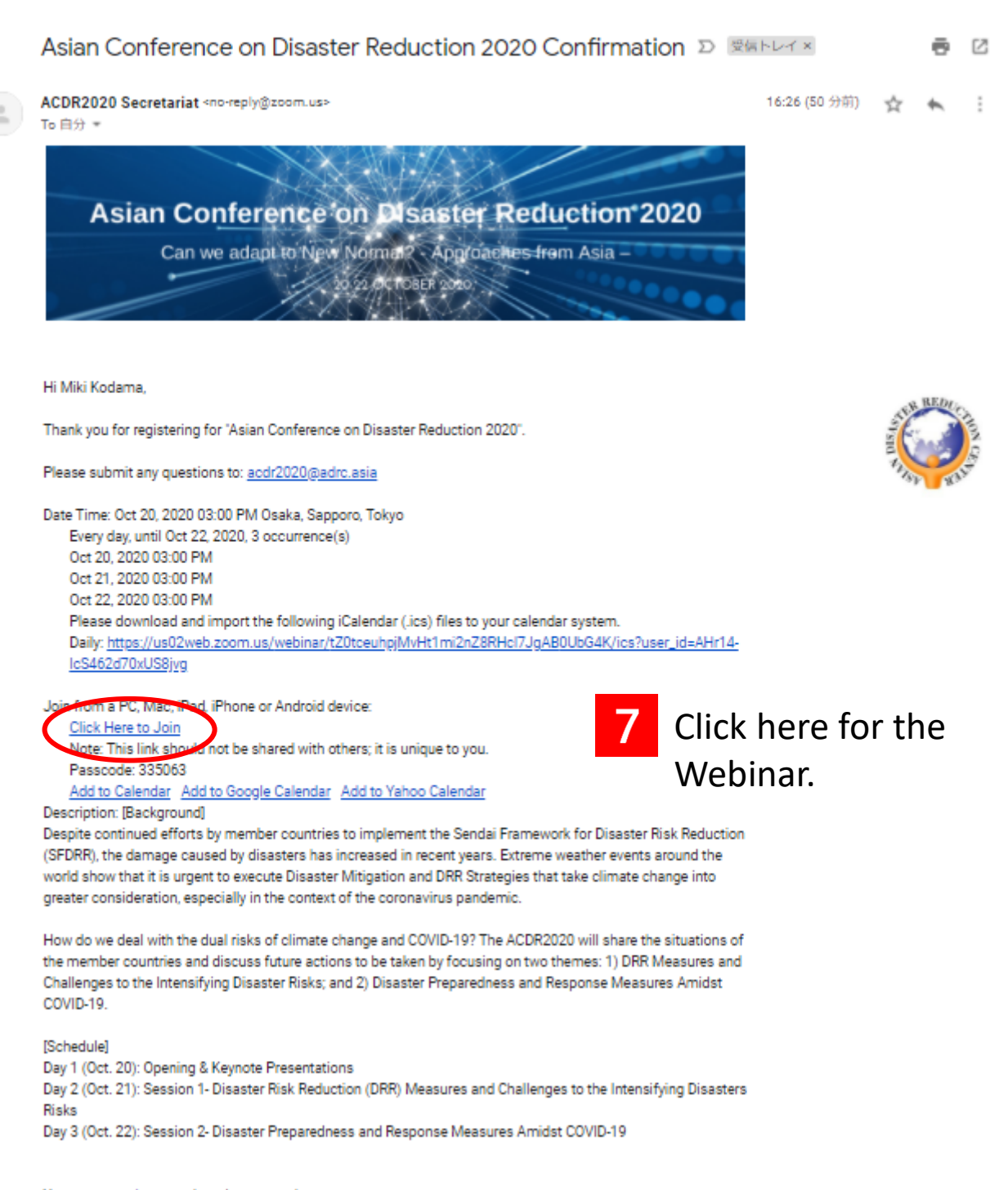

You can cancel your registration at any time.

## Note: Once you register for one of three days, you can use the same link for all three days.

## **Step 3: Functions of Zoom Webinar (for Attendees)**

Zoom Webina

Secretariat ADRC

ò

0002-2

Simultaneous Interpretation

English, Japanese and Russian interpreters will be provided. You can listen to the interpretation by selecting the language from the button below.

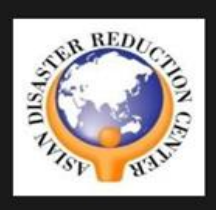

Click the language that you would like to hear. off/eng/jap/rus (Optional) To hear the interpreted language only, click Mute Original Audio.

Question & Answer during the ACDR2020 Open the Q&A window from the "Q&A" button. You can ask questions to the secretariat and session speakers.

 $\frac{1}{28A}$ 

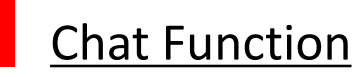

Chat function during the ACDR2020 will be used only for communication among session moderator, speakers and the secretariat. We will not reply to the questions given through the chat. Please use the Q&A function.

## Alternative Way to Participate in the ACDR2020

In case you have trouble to access to the ACDR2020 special website, you can join the webinar at:

<http://bit.ly/acdr2020registration>

*(Note: Conference documents are only available at the website.)*

If you cannot use Zoom, you can watch the ACDR2020 by YouTube from the following URL. (English only)

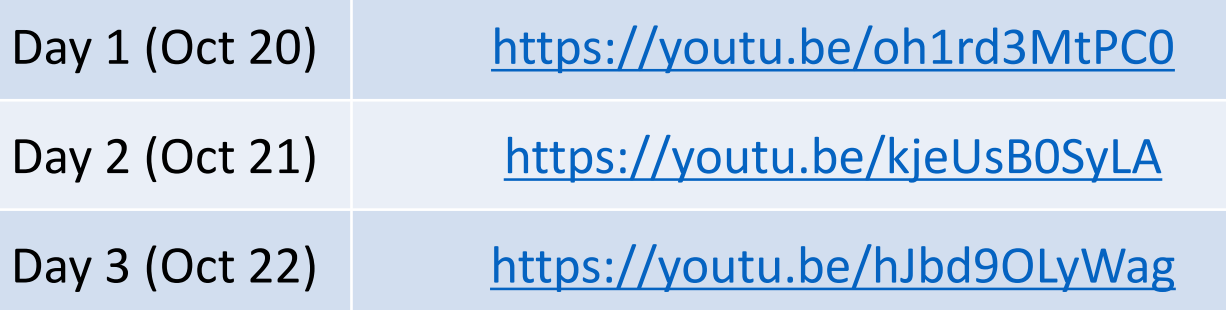